# Research on a Plot Distribution Diagram Warehousing Method in AutoCAD Format

## Jingwen Zhang

Hebei Province Bureau of Coal Geology Geological Team, Xingtai, Hebei, 054000, China

#### Abstract

The land right confirmation work is coming to an end, with the final information confirmation and warehousing work in some areas. Based on the experience of land rights confirmation in previous years, this paper shares a method of importing the database through ArcGIS format

#### Kevword

DWG; plot distribution map; file format; format conversion; warehousing

# 一种 AutoCAD 格式地块分布图入库方法的研究

### 张景文

河北省煤田地质局物测地质队,中国·河北 邢台 054000

#### 摘 要

土地确权工作已经接近尾声,目前个别地区还在进行最后信息确认和入库工作。论文基于前几年土地确权工作的经验,给大 家分享一种AutoCAD格式文件通过ArcGIS的格式转换导入数据库的方法。

#### 关键字

DWG; 地块分布图; 文件格式; 格式转换; 入库

# 1引言

农村土地承包经营权确权是过去几年各测绘单位的主要 从事的工程项目。但是,由于土地确权工作开始之初是一项 新的任务,各个阶段都是在试点探索中完成的。对测绘公司 来说,它不同于以往传统的工程测量,在各个方面都是在摸 索着前进。各确权软件在成果资料的生成方面有优势,但是 在图形编绘方面功能有限;而 AutoCAD 及在其基础上开发的 绘图软件在图形编绘中的功能强大,且各测绘公司使用熟练, 根据过去几年的工作经验给大家分享一种 DWG 格式文件通 讨 ArcGIS 生成入库文件的方法。

## 2软件介绍

南方 CASS 绘图软件是基于 AutoCAD 平台技术的 GIS 前端数据处理系统。广泛应用于地形图绘制、地籍成图、工 程测量应用、空间数据建库、市政监管等领域,全面面向

【作者简介】张景文(1980-),男,中国河北沧州人,本 科,高级工程师,从事工程测量、地图制图等研究。

GIS, 彻底打通数字化成图系统与 GIS 接口, 使用自定义线 型编辑、简码用户化、GIS 无缝接口等先进技术。土地确权 工作的地块分布图就是在 CASS 软件中制作的。

ArcGIS 是 Esri 公司集 40 余年地理信息系统(GIS)咨 询和研发经验,提供给用户的一套完整的 GIS 平台产品,具 有强大的地图制作、空间数据管理、空间分析、空间信息整 合、发布与共享的能力。ArcGIS 的数据格式比 AutoCAD 更 加丰富,可以构造复杂的数据模型用于不同的分析目的,主 要包括 Shape、Coverage 和 Geonerage 三种格式。在这里我 们用到的是它对 DWG 文件的兼容性,将 DWG 文件转换成 Shape 格式。

鱼鳞图公司研发的基于 GIS 的农村土地承包经营权管理 系统在中国来说是比较早,也比较成熟的。鱼鳞图土地承包 经营权管理系统是 2012年10月首批通过农业部测评的用于 土地确权的 种软件之一。鱼鳞图土地承包经营权管理系统 具有界面简洁直观,成果资料可以批量输出,表格图形数据 导入可以自主选择设置等特点。

# 3AutoCAD 与 ArcGIS 数据格式特点

AutoCAD 提出了一个重要的概念, 那就是图层。不同的 地理要素划分不同的图层,相同地理要素的注记点与线、块 都放在同一个图层里,每个图层的参数具有相同的属性。而 且还可以根据需要自主增加图层,设置图层,这一特点成为 AutoCAD 与 ArcGIS 进行格式转换的基础。

ArcGIS 也 有 层 的 概 念, 即 Shapefile 文 件, 但 是 与 AutoCAD 中的图层是不同的概念。在 CAD 中图层是对绘制 对象的逻辑分组,各个图层可以表达不同专题的信息,使用 不同的线型、线宽、颜色等进行绘制,但所有图层都存储在 同一个文件中,无法物理区分。而 ArcGIS 是将地理实体或 地理现象抽象成可用简单几何体(点、线、多边形)表达的 要素,再将各要素按专题进行组织和管理,成为要素类,即 Shapefile 文件,且不同的空间数据不能共存于同一个专题。 所以 GIS 的 Shapefile 文件在逻辑上按专题组织, 在物理上可 独立区分。

# 4地块分布图的转换

## 4.1地块分布图的特点

土地确权的地块分布图是反映承包地块空间位置、四至、 面积、权属、编码等信息的图件。其绘制的内容包括:土地 权属要素信息包括发包方、承包方代表信息;承包地块的面 积、界址线等地块信息;区域界线,包括行政区划界线、村 组界线等信息;以及其他辅助信息。这些信息在 AutoCAD 中存储在不同的图层。这些信息有些在鱼鳞图中是可以直接 设置编绘的;还有区域界线以及一些公共基础数据(如道路 设施、水利设施、标识地物等)需要单独导入,而且这些都 是地块分布图的辅助信息,所以论文只拿地块分布图中最重 要的几个内容的转换导入过程作为例子进行方法的说明。地 块分布图中最重要的信息包括地块名称、承包地块界址线、 承包方代表名称、实测面积、合同面积等几项内容 [1]。

## 4.2地块分布图的表示方法

地块分布图的内容在 AutoCAD 中是通过分层存储来区 分表示的。具体的分层方法为:地块名称图层,图层中包含 的内容为所有包含在该地块的承包地块界址线; HUZHU 层, 句含内容为所有承句方代表的名称; HT AREA 层、包含所有 地块的合同面积;SC AREA层,包含所有地块的实测面积数; 还有一些其他辅助图层,不作为主要转换内容不做详细说明。 这些数据和界址线的关系是通过空间位置的相对关系来体现 的,即所属地块的承包方代表、合同面积、实测面积数据在

位置关系上都包含在所属界址线范围内。

#### 4.3格式转换前的图形处理

将 CASS 文件编绘好以后, 在导入 ArcGIS 之前, 需要 对图面内容进行检查清理。主要检查处理的内容包括删除多 余点,删除重复实体,界址线闭合检查,拓扑检查等。做完 这些检查后,根据 ArcGIS 与 AutoCAD 中数据格式的不同存 储特点需要将 DWG 文件的信息根据内容和特性拆分成多个 DWG 文件保存。具体可分为地块文件, 包括所有的界址线信 息;户主文件,包括所有的承包方代表的名称信息;合同面 积文件,包括所有的合同面积的数据信息;实测面积文件, 包含了所有的实测面积数据信息,都保存为 DWG 文件。

### 4.4DWG 文件转换成 Shape 文件

一个 DWG 文件中无论包含了多少层,在 ArcGIS 中加载 后均被分为五个图层: annotation、point、polyline、polygon 和 multipatch。户主文件添加之后属于 polygon 层, 而其他文 件都属于 annotation 层。要将 polygon 层和 annotation 层合并 成一个 Shape 文件, 用到 ArcGIS 的一个功能: 连接和关联。

具体的操作流程为:设置坐标系——添加地块文件—— 连接户主文件生成"加户主 shp"文件——"加户主 shp" 文件连接实测面积文件生成"加户主实测 .shp"文件——"加 户主实测 .shp"文件连接合同面积文件——导出最终连接全 的"鱼鳞图导入.shp"文件(过程文件名根据方便和习惯自 己设置),如图  $1 \text{ m} \bar{\text{m}}$ 

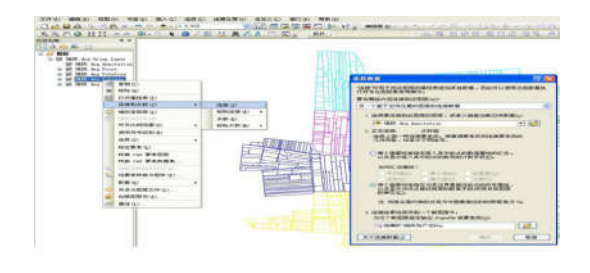

#### 图 1数据连接及设置

## 5导入鱼鳞图

在导入 Shape 文件前需先导入承包方调查表,然后在鱼 鳞图的"承句台账"目录下有"导入数据",选择"矢量图斑" 下的"导入 ArcGIS 类型图斑数据",选择转换好的 Shape 文 件后进入"数据选择"的"设置"选项<sup>的</sup>。根据对应项目进 (下转第 120页)

的技术水平,还可组织技能竞赛,并设置相应的奖励措施, 激发检修人员学习的积极性。电力企业也可积极借鉴精细化 管理模式,明确所有检修人员的工作职责,并结合其工作内 容制定针对性的考核机制,对检修人员负责的路段检修质量 进行定期考核,通过奖惩机制激发检修人员的工作热情,提 高 10kV 配电网线路的检修质量,也能有效规避消极怠工情 况的出现。

## 5结语

对现代社会来说,电力资源是支撑国民生活、生产和学 习的不可或缺的重要能源,配电网作为传输电能的重要设施, 对促进社会经济增长、保障民生都具有非常重要的作用。提 高 10kV 配电网线路的运行质量,采取有效措施解决 10kV 配 电网线路运行中出现的问题,能有效提高电力企业的服务质 量,为社会更稳定的输送电能。

#### 参考文献

- [1] 刘婷,郭金猴,朱明.10kV配电网线路的运行安全分析[J].轻松学电 脑.2019(11):1.
- [2] 陈晓.10kV配电网线路常见的施工故障及运维技术难点分析[J]. 粘接,2020,321(11):160-164.
- [3] 林晨,廖治洲.电力系统10kV配电线路安全运行维护与管理研究 [J].中国新通信,2020,22(8):243-243.
- [4] 陈宏斌.10kV配电网存在的问题及线路安全运行的管理方法[J]. 轻松学电脑.2019(23):1.
- [5] 郑光灯.10kV配电线路的运行维护及检修工作分析[J].科学与财 富,2019(34):43.
- [6] 郑志.10kV配电线路安全运行维护措施分析[J].科技资讯.2019. 564(27):37+39.

### (上接第117页)

行设置,我们设置的对应项有承包方名称,地块名称,实测 面积和台账面积几项,对大部分地区和地块来说,这几个设 置项就可以将地块进行一对一的导入了,如图 2 所示。

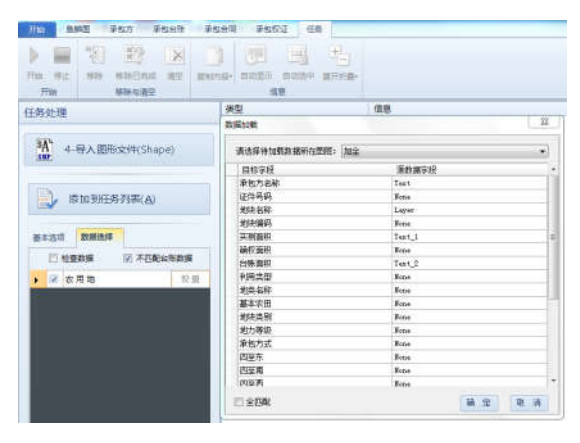

图 2Shape 文件导入鱼鳞图的设置

## 6结语

土地确权工作已经基本结束,但是随着自然资源和农业 部门的机构合并,全国一张图已经成为以后政府部门工作的 基本要求。所以也就要求各种图纸都要统一汇入数据库,所 以这种将DWG格式文件通过ArcGIS转换成入库格式的方法, 对以后的许多工作仍有参考意义。

#### 参考文献

- [1] 李锦,任旭光.AutoCAD到ArcGIS图形文件的转换方法分析[J].测 绘与空间地理信息, 2013, 36(3): 149-151.
- [2] 郭敏,刘长星.AutoCAD和GIS数据转换方法的研究[J].技术应用与 研究,2009,30(1):102-132.
- [3] 樊伊君.将DWG文件转成SHP文件[J].科技资讯,2010(20):244-245.